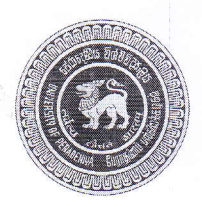

1.

පේරාදෙණිය විශ්ව විදාහලය දූරස්ථ හා අඛණ්ඩ අධාහපන කේන්දය ශාස්තුවේදී සාමානා උපාධි පරීක්ෂණය (බාහිර) 2016/2017 (අපේල් 2017)

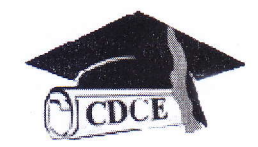

## **ICT APPLICATIONS - FNDE 103**

## පුශ්න සියල්ලටම පිලිතුරු සපයන්න.

කාලය : පැය තුනයි

- - a. ලොදුම් මෘදුකාංග (operating system) සහ පද්ධති මෘදුකාංග (application software) අතර වෙනස්කම් පැහැදිලි කරන්න.
	- b. විවෘත මෘදුකාංග (open software) සහ වෙළඳ මෘදුකාංග (commercial software) යන්නෙන් අදහස් වන්නේ කුමක්දැයි සඳහන් කරන්න.
	- c. MS Office /OpenOffice යනු මොනවාද? කෙටියෙන් පැහැදිලි කරන්න.
	- d. Database management systems සහ Data Processing software අතර වෙනස්කම මොනවාදැයි උදාහරණ දක්වමින් පැහැදිලි කරන්න.
	- e. ".odt" හෝ ".doc" file භාවිතා කර වෙබ් පිටුවක් සැකසිය හැකිද? හේතු දක්වන්න.

2.

පහත සඳහන් එක් එක් කාර්යයන් සපුරාලීම සඳහා වඩාත් යෝගා මෘදුකාංග නිපැයුම් හඳුනා ගෙන, ඔබ එම මෘදුකාංග භාවිතා කරන ආකාරය අවශා අයුරින් විස්තර කරන්න.

ඔබ රාජා නොවන සංවිධානයක (NGO) සම්බන්ධීකරණ නිලධාරියෙකු යයි සිතන්න. ඔබ ආයතනයේ සේවකයන්ගේ පුද්ගලික තොරතුරු, සේවයට වාර්තා කිරීම්, නිවාඩු, වැටුප් තොරතුරු සහ තොග විස්තර පවත්වා ගෙන යාම සඳහා පරිඝනක පද්ධතියක් අවශාවෙ ඇත. තවද මෙම පද්ධතිය දෛනික කටයුතු හැසිරවීමටද සමත් විය යුතුය.

එළඹෙන රැස්වීම සම්බන්ධයෙන් අවධානය යොමු කරමින්, ඔබ ආයතනය දිවයිනේ නොයෙක් දිස්තුික්කවල පිහිටා ඇති අනාථ නිවාස දත්ත ඇති එක්රැස් කීරීමට සැලසුම් කර ඇත. ඉහත කාර්යයන් සහ තොරතුරු එකතු කිරීම සඳහා වූ කාර්ය මණ්ඩලය සම්බන්ධීකරණය කිරිම ඔබගෙන් අපේක්ෂා අකරණ කෙරේ. සෑම කාර්ය මණ්ඩල සාමාජිකයෙකුම ඉහත සඳහන් අනාථ නිවෙස් අතුරින් තෝරාගත් නිවෙස්වලට ගොස් එහි වසන අනාථ දරුවන්ගේ තොරතුරු (වයස, ස්ති/පුරුෂ භාවය, රෝගී තත්වයන්, වෙනත් තොරතුරු..) එක්රැස් කරනු ඇත.

ඉහත තොරතුරු සැලකිල්ලට ගෙන වාර්තාවක් පිළියෙළ කර පුධාන කාර්යාලයට භාරදීමේ වගකීම සහ මීළහ රැස්වීම් වාරයේදී සියල්ල සාරාංශ කිරීම ඔබට පැවරී ඇත. අවසානයේ දී, සියලම විශ්ලේෂණ පුතිඵල සංවිධානයේ වෙබ් අඩවියේ පුකාශයට පත් කිරීම ඔබ සතු තවත් කාර්යයකි.

පහත සඳහන් MS Word හි මෙවලම් භාවිතයන් සඳහන් කරන්න.  $\overline{a}$ .

- i. Thesaurus
- ii References
- iii. Mailing
- iv. Review
- v. View

b. MS Word හි ruler භාවිත වන අන්දම සඳහන් කරන්න.

- Powerpoint slideshow හි macros භාවිත කල හැක්කේ කෙසේදැයි විස්තර කරන්න.  $\mathsf{C}$ .
- d. පහත සඳහන් අවස්ථා සදහා භාවිතා කළහැකි සූතු ලියා දක්වන්න.
	- i. දෙනු ලබන cell පරාසයක අංක සහ අංක නොවන දත්ත සමූහයක් අතරින් අංකවල පමණක් මුළු එකතුව වෙනත් cell එකක දැක්වීමට.
	- ii. Rows හි ඇති දත්ත Columns ආකාරයට හෝ Columns හි ඇති දත්ත Rows ආකාරයට දැක්වීමට.
	- iii. "TRUE" හෝ "FALSE" වශයෙන් පුතිඵලය නොපෙන්වන, තාර්කික ශිුතයක් (logical function) සහිත සමීකරණයක්
- 4. 0 හි ASCII අගය 48 වේ. මේ අයුරින් පිලිවෙලින් ඇති ASCII අගයන් අංක නියෝජනය කිරීමට භාවිතා කරනු ලබයි. එනම්, 1 හි ASCII අගය 49 වේ.
	- a. අංක 6 හි ASCII අගය සහ ද්විමය සංඛයාව ගණනය කරන්න.
	- b. 8-bit ASCII අක්ෂරයක් bit 8ක් භාවිතා කරයි නම්, අංක 6 හි ASCII අගය ලිය දක්වන්න.
	- c. 'ART' යන වචනය සඳහා ASCII අක්ෂර 3ක් අවශ්යවේ. එය Byte 3 ක පුමාණයකි. මෙම සංකල්පය යොදා ගනිමින් 83000000 අගය ASCII මගින් දැක්වීමට අවශා ඉඩ පුමාණය (space) ගණනය කරන්න.
	- d. MS Office package හි ඇති numerical data වර්ග 5ක් සඳහන් කරන්න.
	- e. Kaputa' යන අකුරු වර්ගය භාවිතා කරමින් සකසන ලද MS Word/MS Excel හෝ MS PowerPoint ගොනුවක් (file) වෙනත් අයෙකු සමග හුවමාරු (share) කල හැක්කේ කෙසේද? (සැ. යූ. 'Kaputa' යනු MS Office package හි නොමැති අකුරු වර්ගයකි.)

 $\overline{3}$ .

5. පහත දැක්වෙන වගුව සලකන්න.

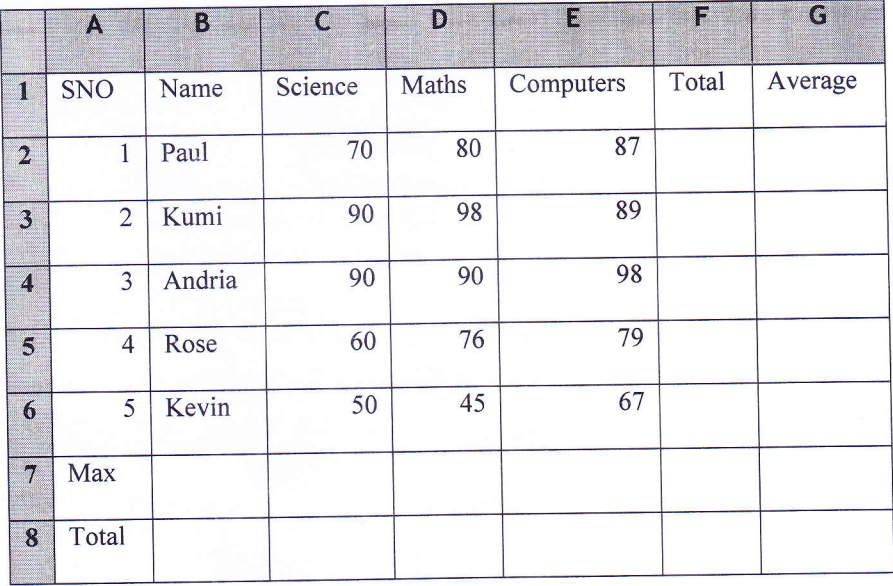

(a) සිට (j) දක්වා ඇති කොටස් වලට පිළිතුරු ලිවීම සඳහා ඔබ භාවිතා කරන  $\rm{Commands}$  හෝ පියවරවල් ලියා දක්වන්න.

- a. සෑම තීරුවකම (column ) heading එක bold කර center කරන්න.
- b. "St. Anne High School" යනුවෙන් පුධාන මාතෘකාවද (title) "Mark sheet for Math - Class A" යනුවෙන් උප මාතෘකාවද (sub title) යොදා වගුව සමග center කරන්න. මාතෘකාව සහ උප මාතෘකාව bold කර පිලිවෙලින් font size 16 සහ font size 14 ලෙස වෙනස් කරන්න.
- C. වගුවේ පළමු (name column) සහ දෙවන (SNO column) තීරු මැදින් සිසුන්ගේ ලියාපදිංචි අංක (index numbers) ඇතුලත් කිරීමට නව තීරුවක් (column) ඇතුලත් කරන්න. ඒ සඳහා, පහත උදාහරණය සැලකිල්ලට ගන්න.
	- 0001 Paul  $\mathbf{1}$
	- 0002 Kumi ...  $\overline{2}$
- d. SNO 6 ට පහලින් හිස් පේලි  $10$ ක්  $(10$  empty lines) ඇතුලත් කර, දී ඇති අනුපිලිවෙලට අනුව SNOs සහ and index numbers ඇතුලත් කරන්න.
- e. "Q2-a.txt" හි දී ඇති දත්ත load කර names සහ marks තීරු (columns) පුරවන්න.
- f. Max, Column Total, Row Total, සහ Average යන පේලි නිසි අයුරින් පුරවන්න.
- g. titles ඇති columns වලට සන පිට තීරුවක් (thick outside border) යොදන්න.
- h. average column එක කහ පාටින් (yellow) highlight කරන්න.
- i. සිසුන්ගේ සියලුම ලකුණු දැක්වෙන පරිදි histogram එකක් සකසන්න. සුදුසු මාතෘකාවක් (title),  $X$  සහ  $Y$  අක්ෂ නාමයන් (labels for  $X$  axis and  $Y$  axis) සහ legend එකක් යොදන්න.
	- ගොනුව PDF ගොනුවක් ලෙස "FinalMarks<Your Registration Number>" නමින් save කරන්න.

[අනෙක් පිට පෙරලන්න…]

- 6. විශ්වවිදාහල පුස්තකාලයේ ඇති පොත්පත් වල විස්තර (දත්ත) ඇතුලත් කිරීම සඳහා database එකක් නිර්මාණය කිරීම ඔබට පවර ඇත. පහත දක්වා ඇති එක් එක් අවස්ථා සඳහා යොදා ගන්න Commands ලියා දක්වන්න.
	- a. "Q6<Your Registration Number>" නමින් Blank database එකක් ස්ථාපනය කිරීම.

(Primary Key)

b. පහත සඳහන් fields ඇතුලත් කර "Books" නමින් table එකක් නිර්මාණය කිරීම.

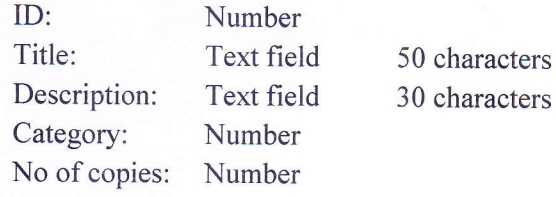

- c. "Books Form" නමින් දත්ත ඇතුලත් කිරීමට ආකෘති පතුයක් නිර්මාණය කිරීම.
- d. ඉහත සඳහන් ''Books Form'' ආකෘති පතුය උපයෝගී කරගනිමින් පහත වගුවේ ඇති පොත් විස්තර එයට ඇතුලත් කිරීම.

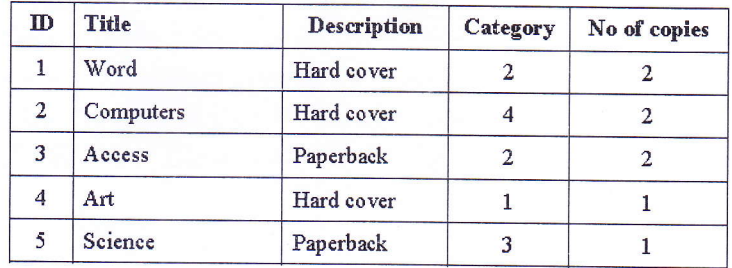

e. පහත විස්තර ඇතුලත් කිරීමට ''Book Copies'' නමින් තවත් table එකක් නිර්මාණය කිරීම.

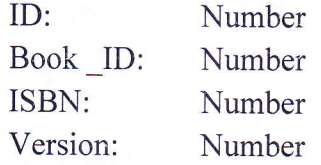

- f. සුදුසු primary key එකක් හඳුනාගෙන නිර්වචනය (define) කිරීම.
- g. ඉහත (e) කොටසේහි සඳහන් table එකට පහත වගුවේ ඇති පොත් විස්තර ඇතුලත් කිරීම.

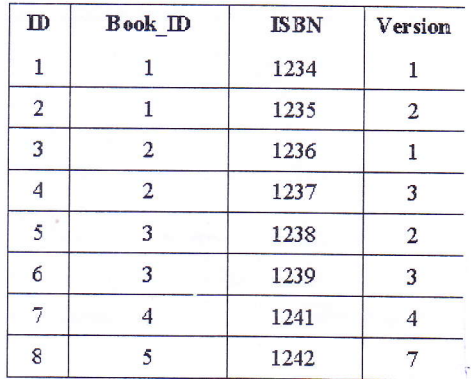

- h. table දෙකෙහි සම්බන්ධතාවය (relationship) හඳුනාගෙන ස්ථාපිත (establish) කිරීම.
- ''Query\_Book category'' නමින් එක කාණ්ඩයකට අයත් පොත් දැක්වීමට query එකක් i. නිර්මාණය කිරීම. (උදා. Category 02)
	- පොතෙහි මාතෘකාව, විස්තර, සහ පිටපත් ගණන දැක්වීමට query එකක් නිර්මාණය කිරීම.